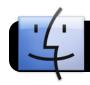

## **Connecting Doc Cam to the Wall - draft**

## Using the VGA wall port

Document cameras, iPads, iPhones, and iPod Touches can all be connected to wall outlet and displayed through the projector.

Begin by plugging the VGA cable into the wall outlet.

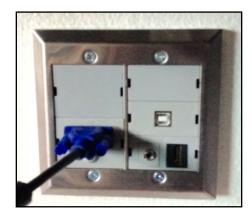

**To connect a doc cam**, plug the other end of the VGA cable into the "RGB out" port on the doc cam.

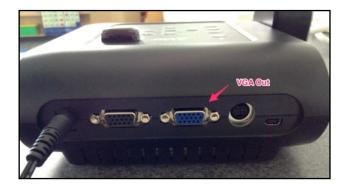

On the Display control panel, push the Display On/Off button to turn it on.

- Press the Input button once and count to three. Your device should show up on the projector.
- If it does not, press the Input button again and again count to three. (It takes a few seconds to switch input and make the new connection.)
- Please do not push the button many times as each push stacks up and it will switch connections for each press.

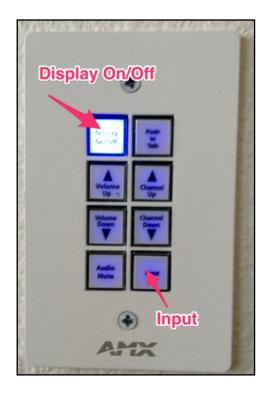